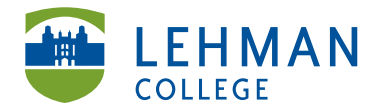

EDUCATIONAL TECHNOLOGY Carman Hall, Room B-33 SCHOOL OF EDUCATION

Fax: 718-960-7855 250 Bedford Park Blvd West Bronx, NY 10468

Phone: 718-960-8699 www.lehman.edu

## **Using Audio Memo iPad App**

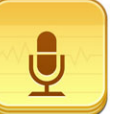

Tap the Audio Memo icon **the app** to open the app

**Record:** Touch Record to start

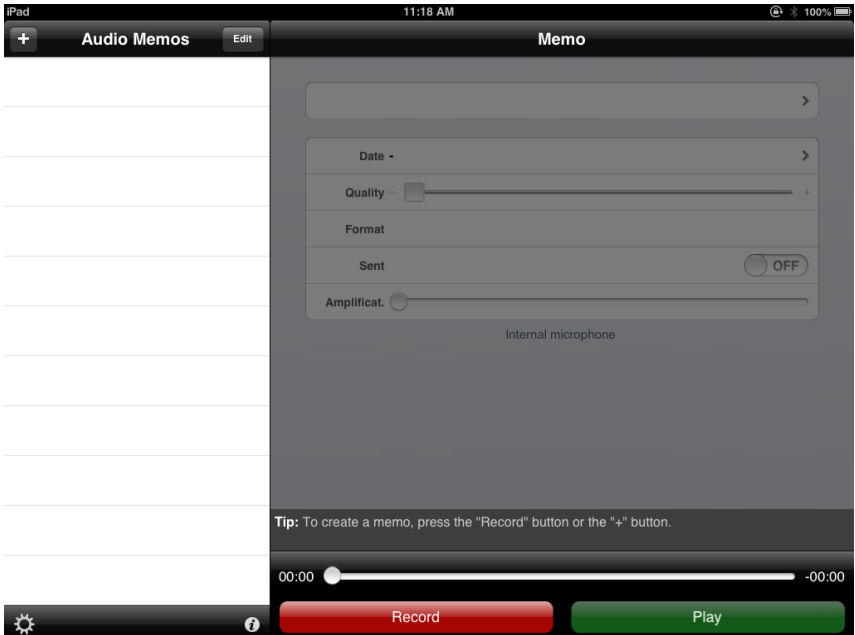

> Press Pause to stop recording

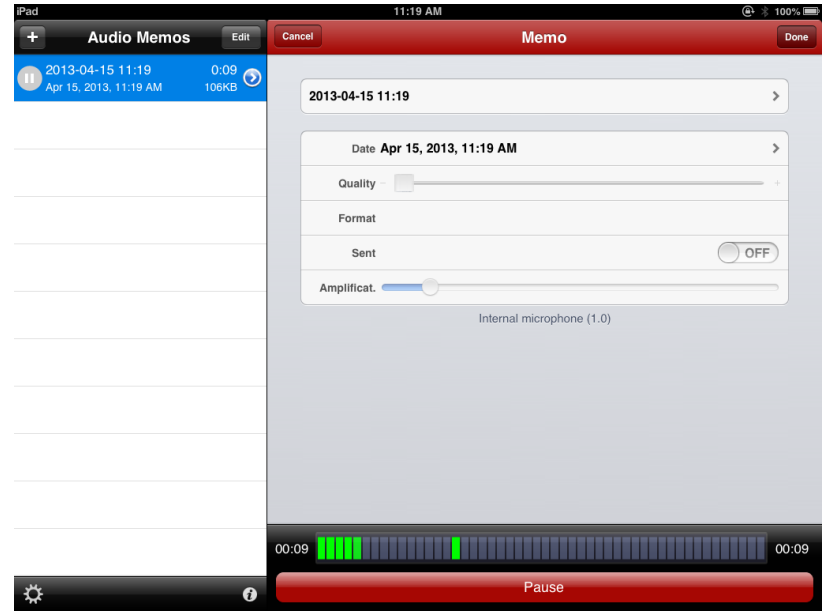

## **Saving your recording using your DROP BOX Account:**

1) Click on the recording title from the Audio Memos section

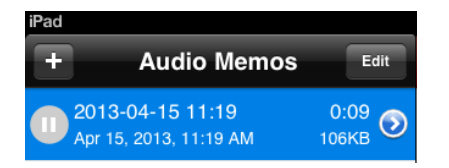

## 2) Click Send

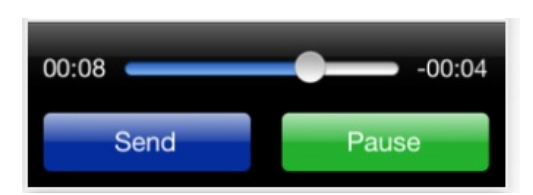

3) Choose More > Click App > Select Open in Dropbox (Note: Make sure you are signed into your Dropbox account before completing this step.)

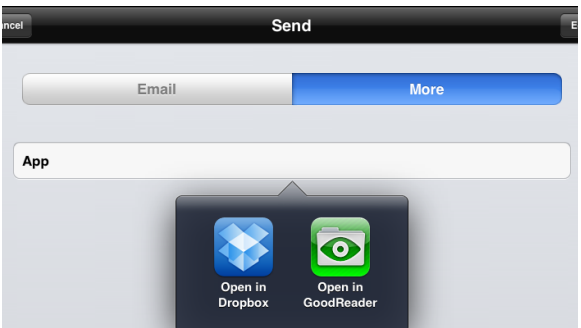

## 4) In Dropbox, click Save

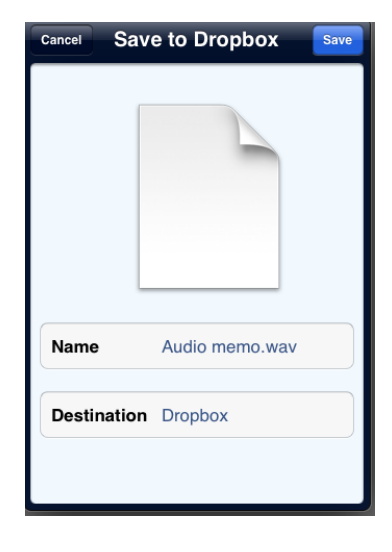

**Delete a previous recording:** Click Edit > Click the red minus sign > Delete > Click Done when finish

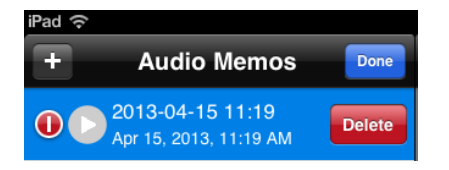